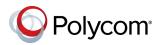

# **Polycom<sup>®</sup> RealPresence Debut<sup>™</sup> Quick Tips**

#### 3725-69718-001A | December 2015

Polycom<sup>®</sup> RealPresence Debut<sup>™</sup> is a video collaboration system with an integrated camera and microphone. The system offers an intuitive user interface that includes rich collaboration features.

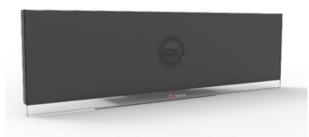

### Power the System On and Off

- To power on the system, connect the power or PoE cable.
- To power off the system, unplug the power or PoE cable.

# Place a Call

#### To enter a name or number:

- 1 From the Home screen, select
- 2 Enter the number or name in the input field or dial pad.
  - To switch the keyboard layout, press on the remote control and then select the numeric, lowercase alphabet, uppercase alphabet, or symbols layout.

#### 3 Press 🐛

#### To call a contact or recent call:

- 1 From the Home screen, select 💽
- 2 Do one of the following:
  - Select Recent.
  - > Select Contacts.
- **3** Select the number or contact you want to call. If the complete list is out of view, enter characters in the search input field to navigate the list.

#### Show or Hide Self-View

To show or hide vour self-view on the monitor during a call, select

# **Pause Video**

To pause your video during a call, select 💋

#### Adjust the Volume

To adjust the volume, press or or on the remote control.

#### **Mute Your Microphone**

Press 💋 on the remote control or 💋 on the table microphone.

#### Adjust the Local Camera

- When the toolbar is hidden, press the left, right, up, and down navigation buttons on the remote control to adjust the position.
- Press ⊕ or ⊖ on the remote control to zoom in and zoom out.

# Adjust the Remote Camera

To adjust the remote camera using the remote control, select the remote camera on the toolbar and press the left, right, up, and down navigation buttons to adjust the position.

#### **View Calendar**

- 1 From the Home screen, select 📃.
- 2 On the **Calendar** screen, select a meeting to view the organizer, attendees, time, bridge number, and meeting notes (if available).

#### End a Call

To hang up a call, select 😱

# Add to the Contacts List

- 1 In the web interface, select Contacts.
- 2 Click + Add Contact, and then add the name and number of the person in the input field.
- 3 Click Save.

For more information about setting up and using the system, refer to the Support pages at support.polycom.com.

#### **Remote Control**

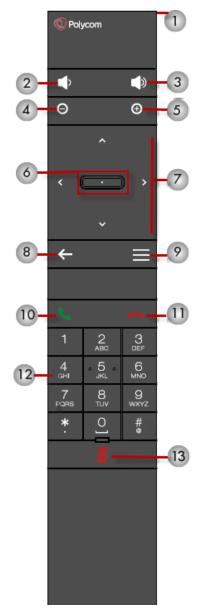

#### Parts of the Remote Control

| Number | Description                                                                                  |
|--------|----------------------------------------------------------------------------------------------|
| 1      | LED IR emitter                                                                               |
| 2      | Decrease speaker volume                                                                      |
| 3      | Increase speaker volume                                                                      |
| 4      | Zoom camera out                                                                              |
| 5      | Zoom camera in                                                                               |
| 6      | Select button - Press center button to select<br>highlighted menu item                       |
| 7      | Navigate through menu items using the up, down, left, and right buttons; pan/tilt the camera |
| 8      | Return to the previous screen or delete characters                                           |
| 9      | Return to the Home screen or return to the Call screen in an active call                     |
| 10     | Place or answer a call                                                                       |
| 11     | End or reject a call                                                                         |
| 12     | Enter numbers                                                                                |
| 13     | Mute and unmute a microphone                                                                 |

www.polycom.com

© 2015, Polycom, Inc. All rights reserved. Polycom® and the names and marks associated with Polycom's products are trademarks and/or service marks of Polycom, Inc., and are registered and/or common-law marks in the United States and various other countries. All other trademarks are property of their respective owners.

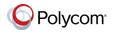